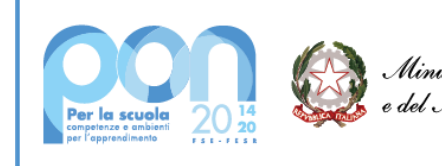

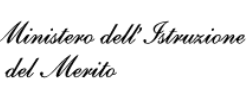

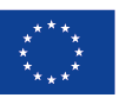

**Finanziato** dall'Unione europea NextGenerationEU

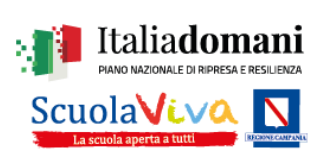

# **ISTITUTO COMPRENSIVO STATALE "LUIGI SETTEMBRINI"**

Via Brecciame, 46 - 81024 - Maddaloni (CE) - C.F. 93086080616 C.M. CEIC8AU001 - Distretto Scolastico 13

Contatti: Presidenza: tel. 0823 408602 - Segreteria: tel. 0823 408721 - Segreteria Didattica: tel. 0823 408602 e-mail: ceic8au001@istruzione.it-pec: ceic8au001@pec.istruzione.it-sito web: www.icluigisettembrini.edu.it

### A TUTTO IL PERSONALE DELL'ISTITUTO AL DSGA ALL'ALBO

## Oggetto: ATTIVAZIONE SPORTELLO DIGITALE - NUOVA PROCEDURA PER LE RICHIESTE ASSENZA / PERMESSI

Si informano le SS.LL. che, al fine di ottemperare alla normativa in materia di dematerializzazione e conservazione dei documenti in formato digitale, è stata avviata la procedura online tramite Axios "Sportello digitale" per la comunicazione delle assenze e della richiesta di permessi/ferie, etc.. A partire dal giorno 8 gennaio 2024, i Docenti e il personale ATA dovranno trasmettere le varie istanze (malattia, ferie, permessi, etc.) ESCLUSIVAMENTE attraverso il portale AXIOS SPORTELLO DIGITALE,

<https://sportellodigitale.axioscloud.it/>

raggiungibile tramite il link seguente:

o da APP scaricabile dal sito della Scuola presente in fondo alla pagina web, cliccando successivamente sull'icona "sportello digitale"

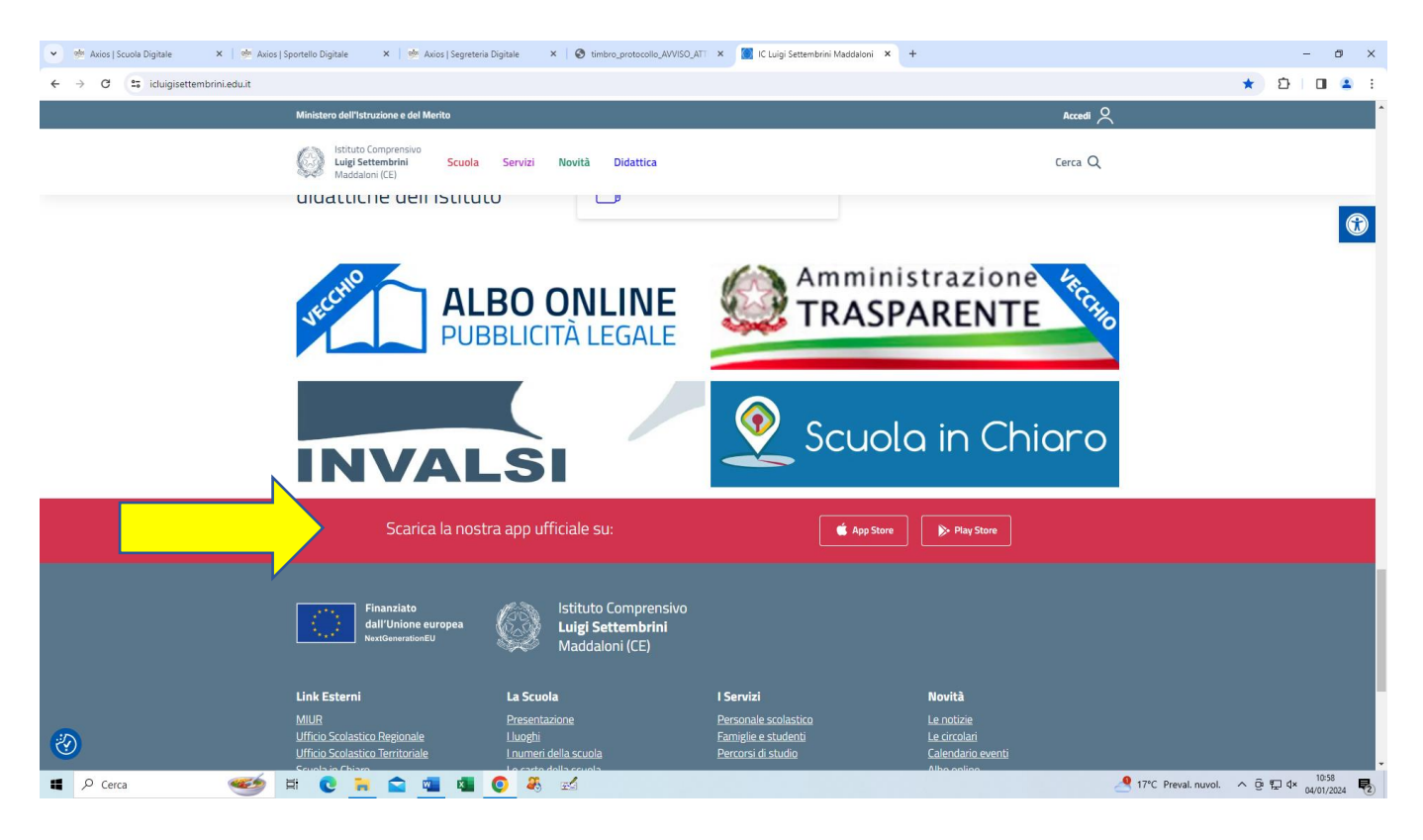

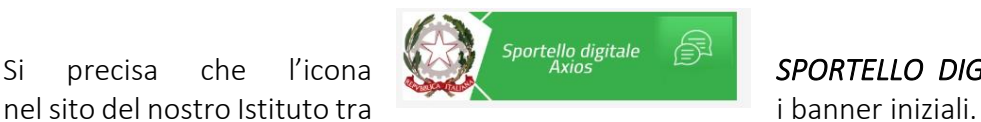

Si precisa che l'icona *SPORTELLO DIGITALE* è stata anche inserita

#### Apparirà questa schermata

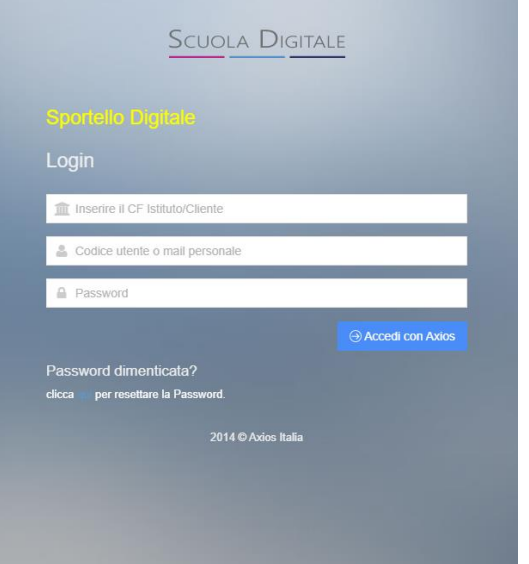

- Nella prima casella si deve inserire il codice fiscale dell'Istituto: 93086080616;
- Nella seconda casella:
	- 1. i docenti, inseriscono il codice utente utilizzato per l'accesso al Registro Elettronico;
	- 2. il personale ATA inserirà il codice di accesso rilasciato dalla segreteria;
- Nella terza casella:
	- 1. i docenti, inseriranno la password utilizzata per il Registro elettronico;
	- 2. il personale ATA inserirà la password rilasciata dalla segreteria.

#### Quindi, in sintesi,

il personale docente utilizzerà le credenziali già utilizzate per accedere al registro elettronico; Il Personale Amministrativo utilizzerà le credenziali in possesso per entrare in segreteria digitale. I Collaboratori Scolastici useranno le credenziali rilasciate dalla segreteria.

NOTA BENE: LE CREDENZIALI PER ACCEDERE AI SERVIZI DELLA SCUOLA DIGITALE AXIOS (REGISTRO ELETTRONICO, SPORTELO DIGITALE, SEGRETERIA DIGITALE) NON DEVONO ESSERE CONFUSE CON LE CREDENZIALI PER ACCEDERE AL SERVIZIO DI POSTA ISTITUZIONALE @ICLUIGISETTEMBRINI.EDU.IT – SONO DIVERSE!

Il dipendente potrà tracciare l'esito della propria istanza sia all'interno dello Sportello Digitale (riceverà una mail di promemoria dell'istanza presentata e successivamente una mail di accettazione o rigetto della stessa) sia a mezzo notifica all'indirizzo mail indicata nel profilo (si consiglia di inserire la mail @icluigisettembrini.edu.it).

Al fine di consentire in tempi congrui e ragionevoli l'organizzazione del servizio, i dipendenti inoltreranno le richieste secondo la seguente tempistica:

- Assenza per visita specialistica (almeno 3 giorni prima);
- Richiesta permesso retribuito (almeno 3 giorni prima);
- Richiesta permesso breve/orario (almeno 3 giorni prima);
- Ferie (almeno 5 giorni prima);
- Permesso L.104/92 (ai sensi dell'art.24 della L.183/2010 che novella l'art. 33 della L.104/1992 e della circolare 13/2010 del dipartimento della funzione Pubblica, il lavoratore è tenuto a predisporre una programmazione mensile e, solo in caso di urgenza, potrà presentare una comunicazione di assenza nelle 24 ore precedenti il permesso e comunque non oltre l'inizio dell'orario di lavoro del giorno di fruizione);
- Le assenze per malattia vanno comunicate, ai sensi del CCNL vigente, prima dell'inizio dell'orario di servizio, la mattina entro le 08:00 tramite sportello digitale.

Non sarà possibile accogliere l'istanza se non viene rispettata tale tempistica. I casi eccezionali saranno gestiti direttamente dal Dirigente Scolastico.

# Dal giorno 8 gennaio 2024 non saranno più accettate richieste e/o comunicazioni presentate tramite altre modalità.

Una volta inoltrata la domanda, il sistema invierà in automatico e-mail contenente il numero di protocollo di ricezione dell'istanza. Seguirà Comunicazione di accoglimento o diniego della richiesta da parte del Dirigente Scolastico.

 $\frac{1}{2}$  A Axios | Sportello Digitale  $x + \frac{1}{2}$   $\frac{1}{2}$   $\frac{1}{2}$   $\frac{1}{2}$ ← → C [ sportellodigitale.axioscloud.it/Pages/SD/SD\_Dashboard.aspx?s=ILCBmM57r0b0Ugv0zVeAAL4%2fpDGrsInQWf%2fPLvDVhal%3d ☆ と □ (1 in pausa) : **SCUOLA DIGITALE**  $ax<sub>i</sub>os$ **△ 因■ ● ANNA > SD n** sportello digitale  $\bullet$ Adesione Sciopero Personale ATA  $\qquad \qquad \text{ } \qquad \qquad$  $\bullet$ Comunicazione Malattia ATA  $\bullet$  $\overline{2}$ **同**Nuova istanza Q Istanze p Comunicazione Visita Specialistica (18 ore) ATA 3 Congedo Parentale ATA  $\mathfrak{B}$  I miei dat Invio Attestati e Titoli Partecipazione Assemblea Sindacale Personale ATA (?) supporto Richiesta Ferie e Festività Soppresse Personale ATA Attiva Windows  $\triangle$  16°C  $\land$  3 **8**  $\bullet$  + +  $\Box$  4  $\times$  $\begin{array}{|c|c|c|}\n\hline\n\end{array}$   $\begin{array}{|c|c|}\n\hline\n\end{array}$   $\begin{array}{|c|c|}\n\hline\n\end{array}$   $\begin{array}{|c|c|}\n\hline\n\end{array}$   $\begin{array}{|c|c|}\n\hline\n\end{array}$ 第二 乡 目 **MOODOMXI \*** 界

Aprendo l'applicazione, è importante cliccare su Nuova Istanza e scegliere la tipologia di interesse.

- 1. Sulla destra, c'è un quadro con l'elenco delle richieste/moduli che si possono inoltrare, selezionare la tipologia di proprio interesse e cliccare sull'icona del fumetto per avviare la procedura.
- 2. La stessa procedura può essere avviata dal menù laterale "Nuova istanza".
- 3. Per verificare le istanze inviate, selezionare la voce "Istanze Presentate".

Una volta selezionata quale istanza presentare, nella schermata successiva bisogna compilare tutti i campi richiesti e necessari e, se assente, aggiungere il proprio indirizzo mail.

Inserire una breve descrizione della richiesta nel campo "*Descrizione della istanza*" a caratteri maiuscoli (cognome e nome del richiedente – oggetto della comunicazione/richiesta – data dell'assenza o del permesso, etc.), come dai seguenti esempi:

❖ ROSSI MARIO – RICHIESTA PERMESSO – 15/01/2024

❖ BIANCHI GIUSEPPINA – COMUNCIAZIONE MALATTIA – GG. 3.

I campi contrassegnati con l'asterisco \* nelle Istanze di Sportello Digitale sono da compilare obbligatoriamente.

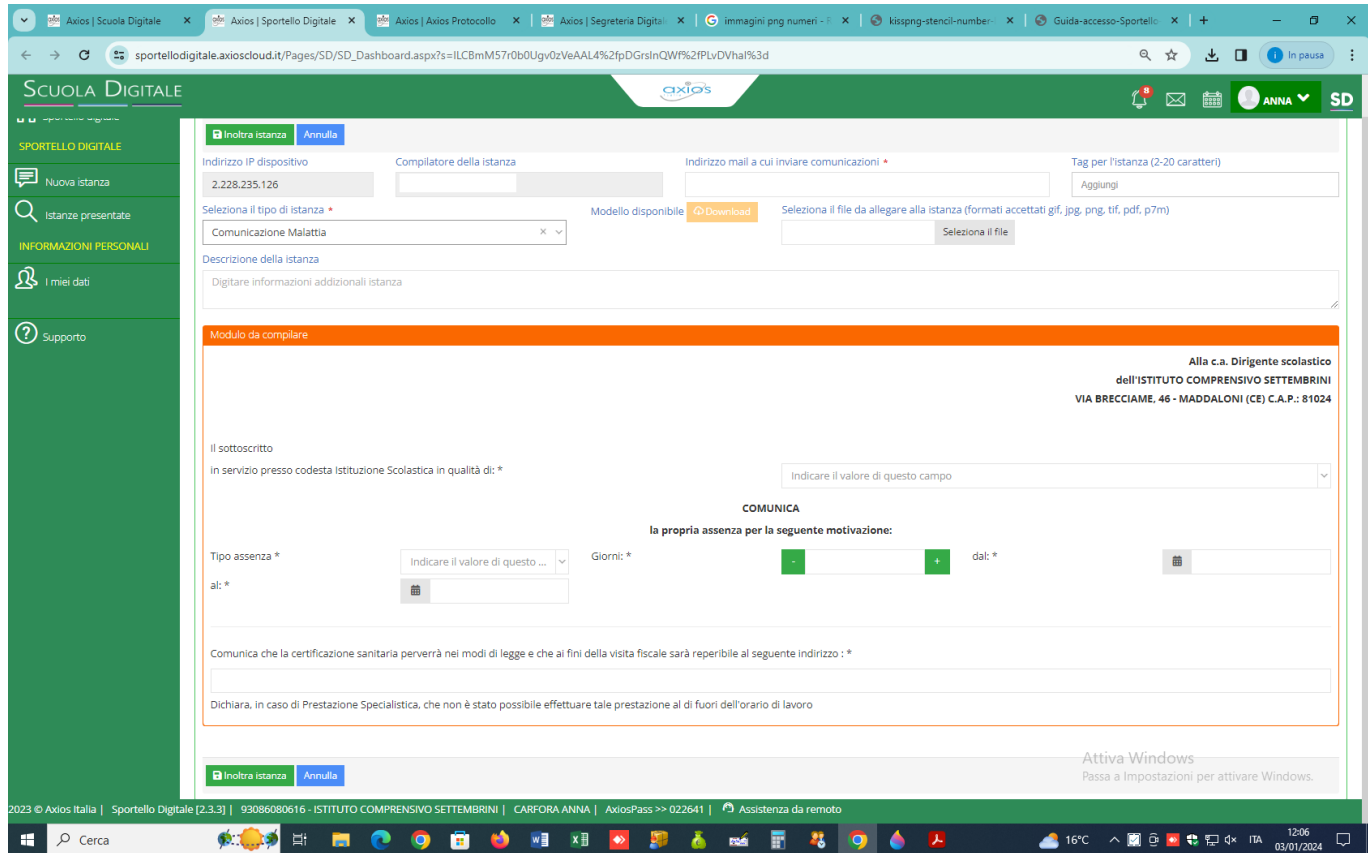

Al termine cliccare su "Inoltra Istanza".

Si allega per completezza "Manuale di Sportello Digitale – Axios".

IL DIRIGENTE SCOLASTICO Dott.ssa Tiziana D'ERRICO *(Firma apposta ai sensi dell'art. 3 comma 2 del D.L.vo n. 39 del 1993)*